| WinFrog Device Group:                         | EVENT                                                                                                    |
|-----------------------------------------------|----------------------------------------------------------------------------------------------------|
| Device Name/Model:                            | Klein NAV3                                                                                                    |
| Device Manufacturer:                          | Klein Associates, Inc.<br>11 Klein Drive<br>Salem, New Hampshire 03079<br>USA<br>Telephone (USA) - 603-893-6131<br>Fax (USA) - 603-893-8807<br>Email: <u>mail@kleinsonar.com</u> |
| Device Data String(s)<br>Output to WinFrog:   | None                                                                                                    |
| WinFrog Data String(s)<br>Output to Device:   | User Configurable                                                                                                    |
| WinFrog Data Item(s) and their<br>RAW record: | EVENT NONE                                                                                                    |

### **DEVICE DESCRIPTION:**

The Klein NAV3 is a graphical recording system that prints various data. This driver is designed to allow you to configure an event annotation on the hardcopy printout. It can be configured to annotate automatically at each event generated by WinFrog.

## **DEVICE CONFIGURATION INSTRUCTIONS**

#### WINFROG I/O DEVICES > EDIT I/O:

Serial Configurable Parameters

#### WINFROG I/O DEVICES > CONFIGURE DEVICE:

This device must be configured at the I/O Device window level. In the I/O Devices window, click the device name to select it, then right-click and select Configure Device. The Configure Klein NAV3 Output String dialog box appears, as seen below.

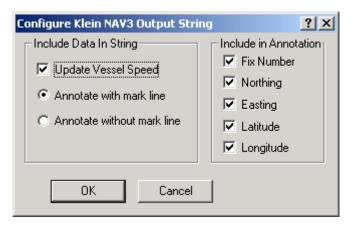

On this dialog you specify whether or not to include a mark line with the annotation. You can specify the navigation information to be included in the Include in Annotation section.

# WINFROG VEHICLE > CONFIGURE VEHICLE DEVICES > DEVICE DATA ITEM > EDIT:

Adding the Klein NAV3 device creates the EVENT data item.

#### Data item: EVENT, Klein NAV3, EVENT

There are no edit or configuration options at this level. However, this data item must be added to the device list of a vehicle configured to generate events (Primary or Secondary Event Vehicle) in order for WinFrog to output the Event Mark. Refer to Chapter 10 of the WinFrog User's Guide for details on designating a vehicle as the Primary or Secondary Event Vehicle as well as configuring Events.

#### **TELGRAM SPECIFICATION:**

User Configurable